### Log in for Family Portal – <https://www.myeducation.gov.bc.ca/aspen/logon.do>

*Initial Logon - it is not recommended to do your initial login on a mobile device. Once you have successfully logged in for the first time, there is no problem using your mobile device.*

In the Family Portal parents/guardians with an account can:

- Check Attendance
- View report cards under Published Reports
- See Term Marks in progress final mark will be published on Report Card
- See if your contact information is up to date
- Look at some assessment information

Accounts will be created for parent/guardians that have provided an email address to the school. A username (same as email) and a temporary password will be emailed to that address.

Pop Ups should be enabled for some features of the site to work properly.

On first login you will be prompted to change your password and set a security question. It is important to remember your security question as it will allow you to change your password if you forget.

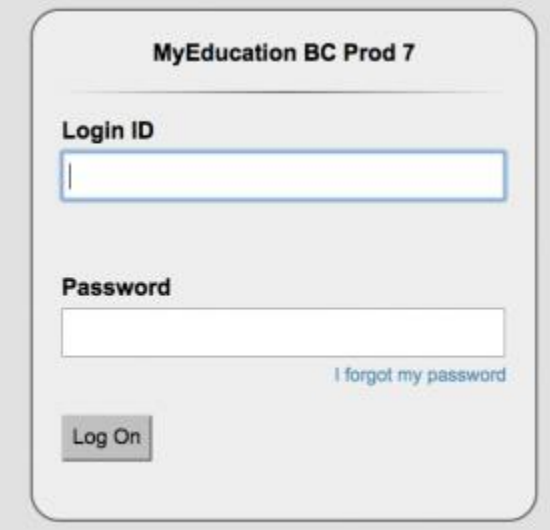

Login ID will be sd35-(first initial, last name) eg. – sd35-tsmith. An email will be sent with a temporary password when accounts are created.

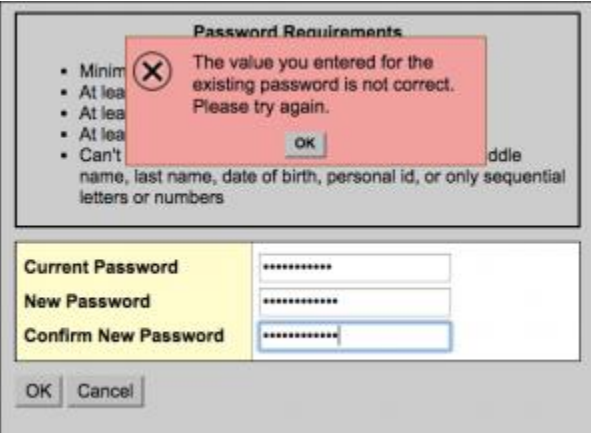

You will be prompted to change your password. Password rules are behind the red warning message.

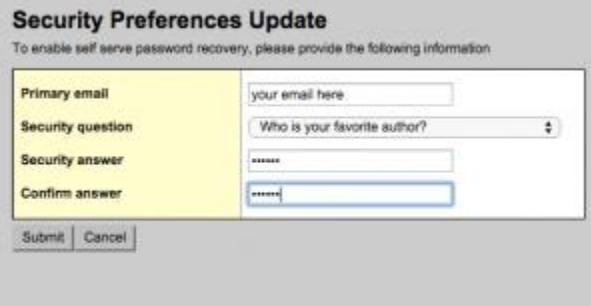

Your same email should be listed as you used to login. Pick a security question and answer that you will remember.

#### **Preferences**

After you've dealt with the password/security question click on the Set Preferences link in the top right. Set the Locale to Canada to get the date format in Day / Month / Year. In the security tab of the preferences pop up you can change your password and your security question.

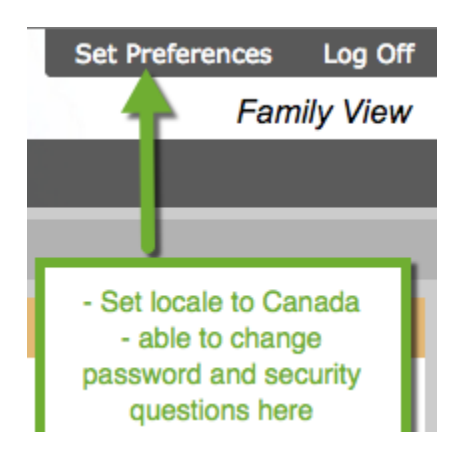

#### **Navigation**

There are five top tabs on the main page. You land on the Pages top tab every time you log in. There will be notices about upcoming system outages and other information. The Pages top tab includes a Recent Activity widget with info about recently posted attendance and some mark information.

Two most often used top tabs will be **Family** and **Academics.**

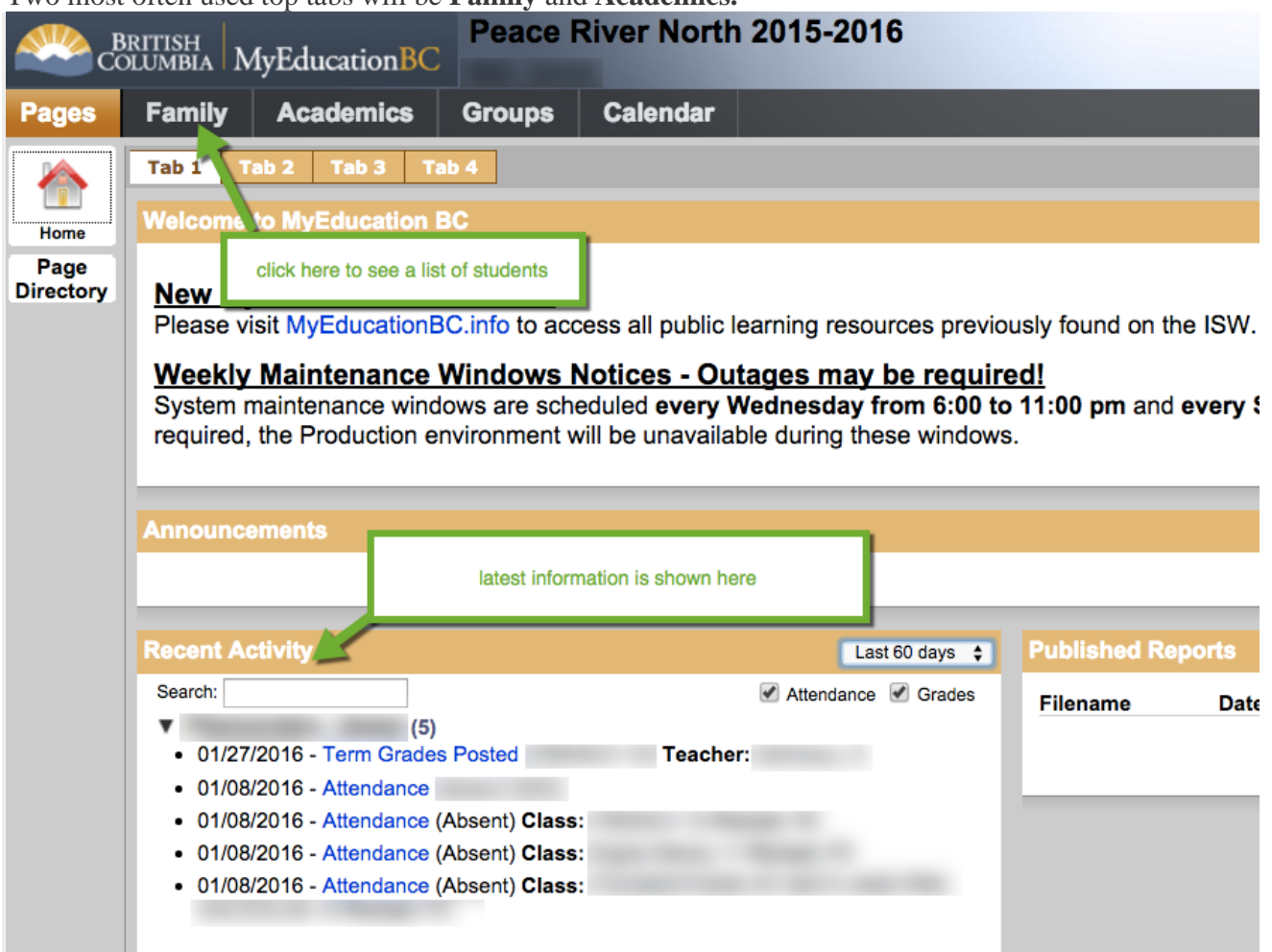

Top Tabs run across the top of the page in black. The current Top Tab is Orange. The tabs along the side (Side Tabs) will change depending on the current top tab.

#### **Family Top Tab**

Check off the student you wish to see more information about and then click on the side tab. This will show you more details for that student.

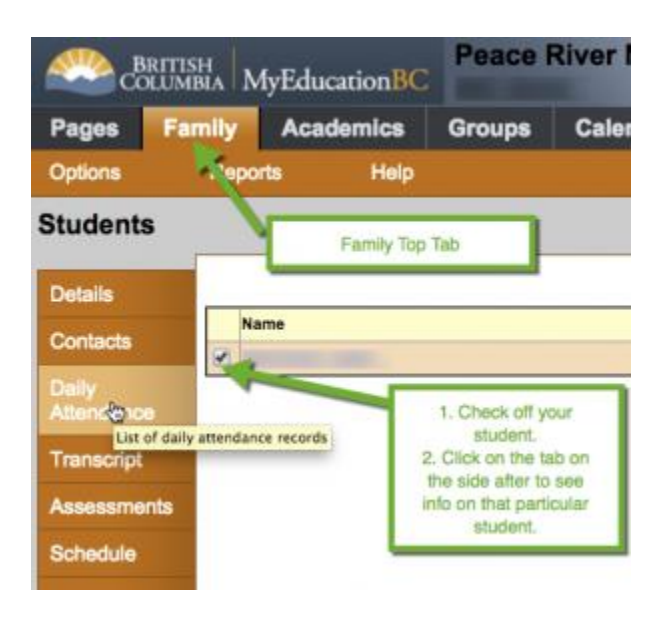

**Details** shows basic information including demographics, physical and mailing addresses, and our most recent photo.

**Contacts** show who are parent/guardians, emergency contacts and some others. Please check this and inform the school of any changes.

**Daily Attendance** shows daily attendance records. For Elementary schools a morning or an afternoon absence is a 0.5 day absence. For secondary or course based attendance schools daily attendance will be a calculation based on number of enrolled courses. For specific course attendance for a secondary student see the Academics Top Tab > Attendance Side Tab.

**Transcripts** includes class marks from current and previous years. Set the Filter to All Records or Current Year depending on what you'd like to see. Change the Data Dictionary to All (open book icon).

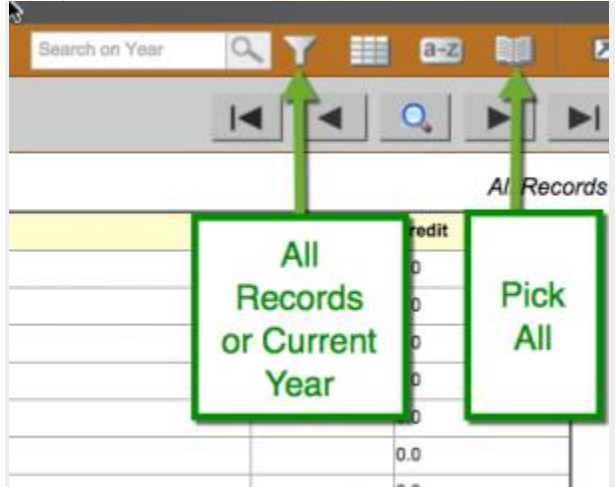

In the Transcripts side tab set the Filter to either All Records or Current Year depending on your preference. Set the Data Dictionary (book icon) to All.

**Assessments** will contain provincial assessments like FSA or Provincial Exams.

**Schedule** shows the current courses assigned to your student. For an elementary student these are areas that teachers will report progress on. Teachers in elementary do not take attendance for english or math. They take attendance in the AM and PM. For a secondary student these courses are ones that a student moves to each period, teachers will take attendance and report on progress.

**Membership** will include enrollment records for schools in British Columbia that your child has attended. An E record represents and Enrollment and a W record is a withdrawal.

**Transactions** shows fees information. Not all schools are using the fees module in MyEducation BC. **Documents** and **Notifications** are not currently in use.

#### **Academics Top Tab**

Where teachers are inputing assessment information parents may be able to see numerical marks that include averages in the Assignments Side Tab. **Please note these marks may not be a full picture of a child's level and they may not relate to their report card mark.** Use of the Gradebook in MyEducation BC by teachers is not currently being required.

The Academics Top Tab will allow you to select a course (checkbox beside the course) then click on the available Side Tabs. Details provides some information about the course, Assignments provides assessment information that the teacher has shared (see note above), and Attendance provides class attendance.

Note that elementary students will only have class attendance in courses names ATT-AM or ATT-PM.

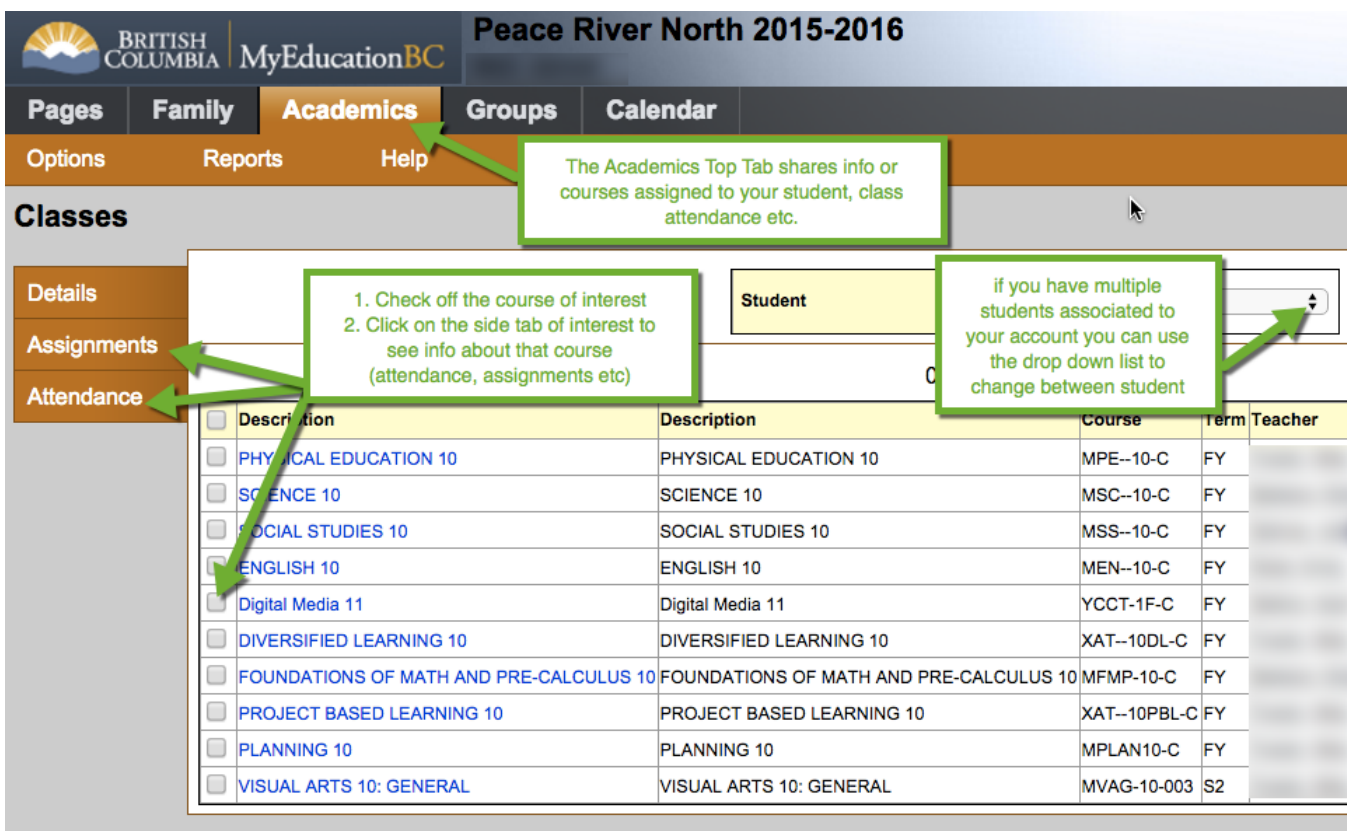

Once you have selected a course and clicked on a preferred Side Tab you can use the navigation buttons to switch between courses that were in the list.

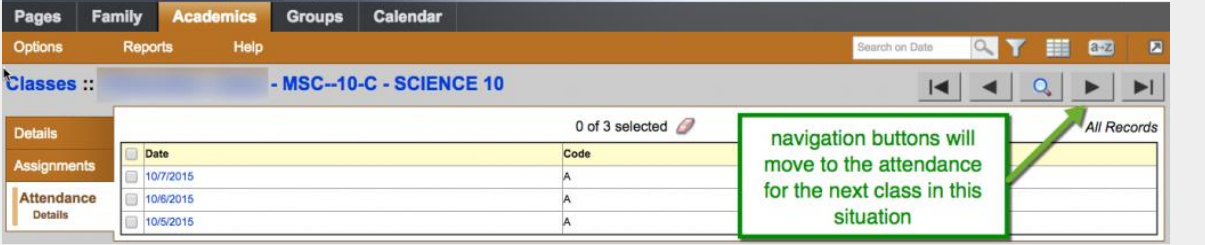

Navigation Buttons (or VCR buttons) make it easy to move back and forth through records.

#### **Groups Top Tab**

See what groups your student is attached to in their school. This is in limited use at the moment.

#### **Calendars Top Tab**

If a teacher is using the Gradebook in MyEducation BC the calendar will include some information about when assignments were assigned and due.

#### **If you have any questions, please contact your school and or teacher(s) or email MYEDBCSupport@sd35.bc.ca**

### **Family Portal on Mobile?**

The mobile view of family portal is new and may be challenging to use.

If you find it difficult to use we suggest selecting the Full Site after you've logged in.

### **To switch to the full site > Login > Swipe down > Click on View Full Site**

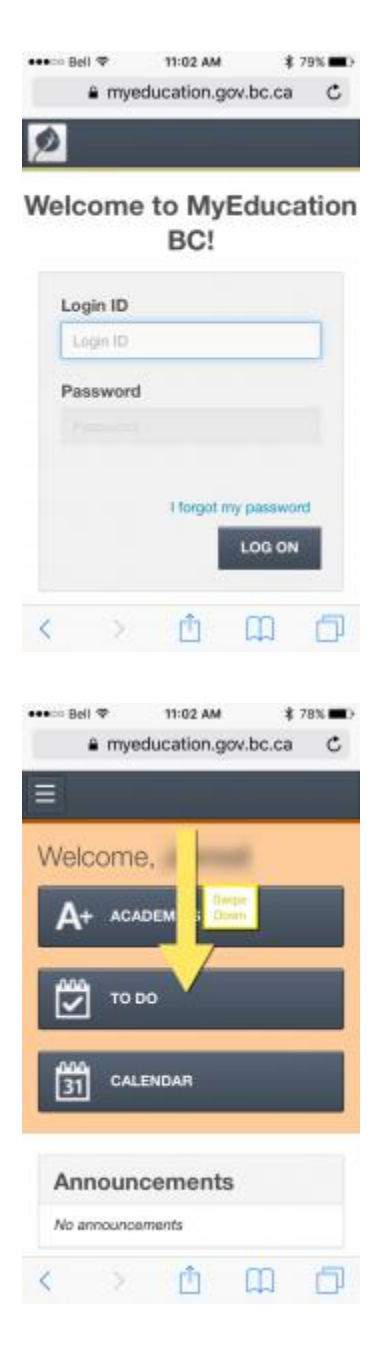

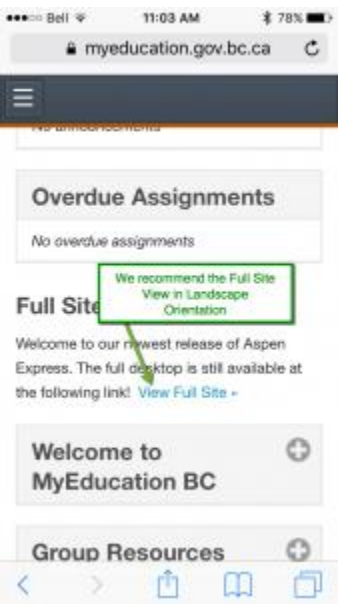